# WebEOC Intro for SEOC Liaisons

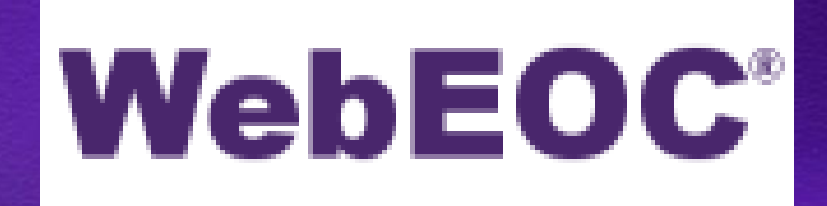

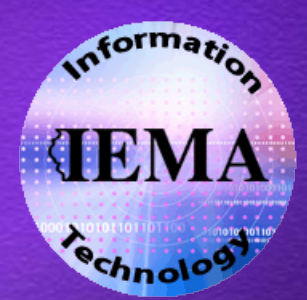

# What is WebEOC?

**A** web-based information management software

- Collaborate
- Real-Time
- **Crisis**
- 

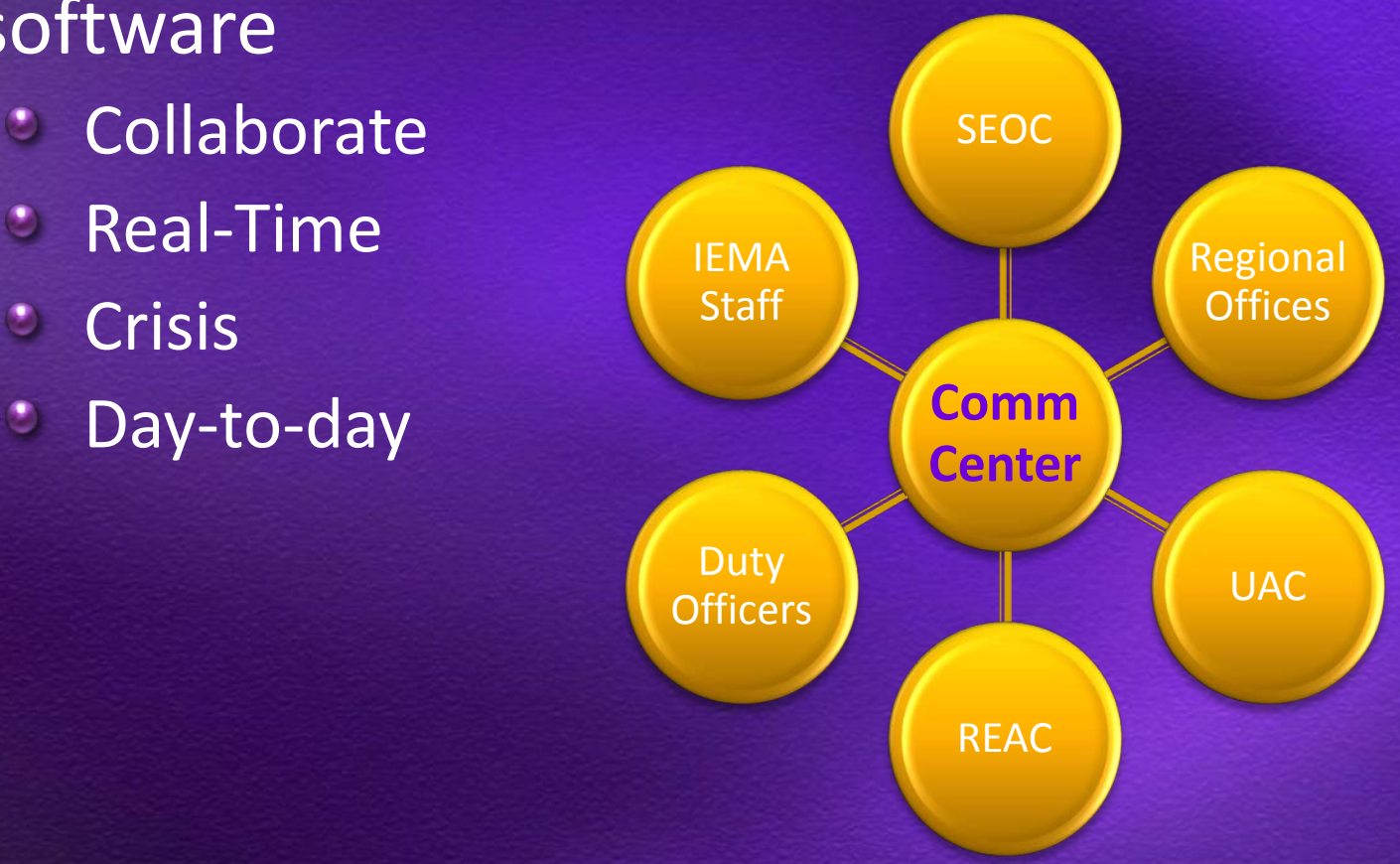

# Logging into WebEOC

#### https://webeoc.iema.state.il.us/eoc7

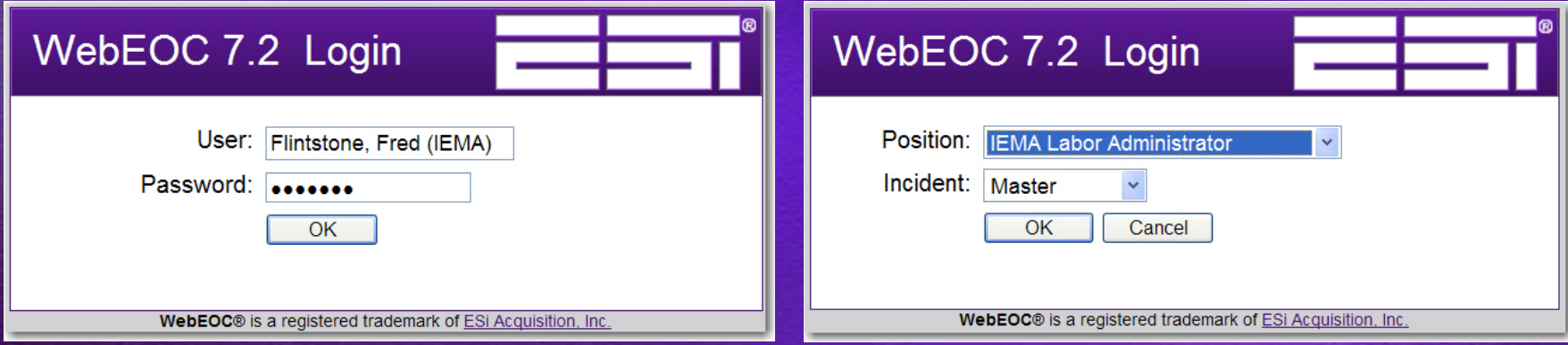

- Internet Explorer 7.0
- **Compatibility Mode**
- **Pop-Up Blockers**

#### User Names & Password

#### **Lastname, Firstname (AGENCY)**

- **Space after the comma**
- **Space before the left parentheses**

#### **Passwords**

- **Never expire**
- Case sensitive ٠
- **3** characters or more
- Independent of network password & others ۰
- $\cdot$  3 invalid attempts  $\rightarrow$  5 minute lockout

## Positions & Incidents

**Position** is your "role" SEOC ISP, SEOC IDOT-A, etc. **CEMA roles and UAC roles** REAC/RAFT/RTF roles **Incident** is the event/project/incident/task "Binder" of all data *C* Daily Operations  $\cdot$  SEOC Master  $\rightarrow$  Renamed to event Archive

#### Pop-Up Blockers & IE8

- Add **\*state.il.us** to allowed pop-up list
- *C* IE8 Compatibility View
	- Display all or add **state.il.us** $\bullet$

# **WebEOC Control Panel**

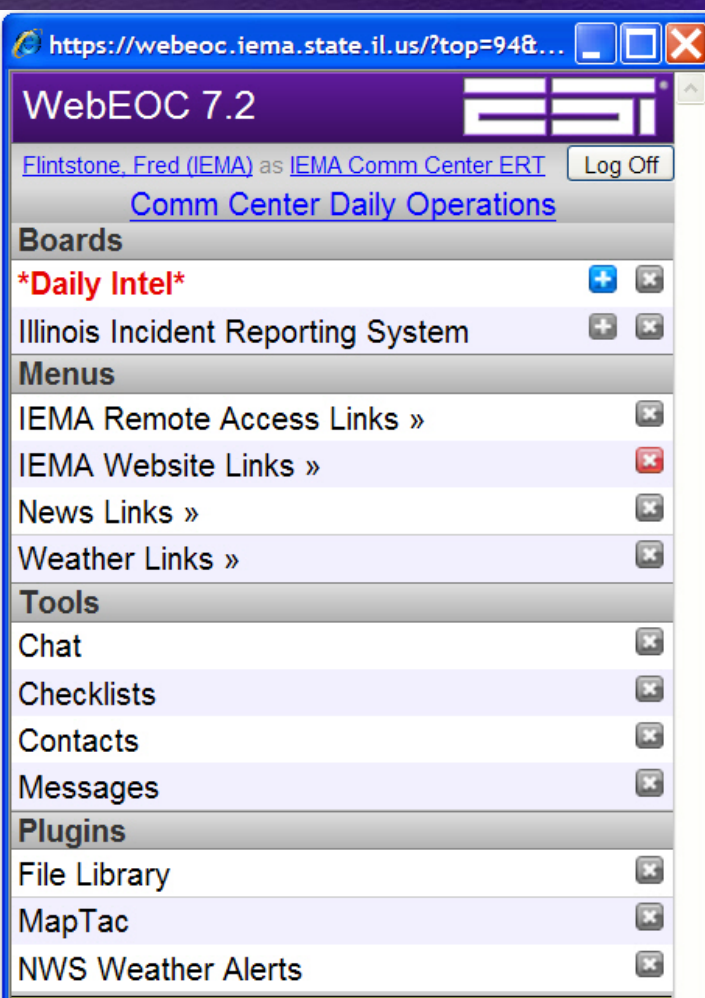

You have received a new message.

- **C** Always open
- **Resize/Close**
- **Open items H**

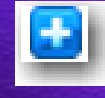

- **C** Input
- **C** New Items
- *C* Menus
- **Close button El**

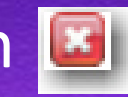

- **C** Messages
- **Sections/Titles**
- **Change Password**
- **Change Position/Incident**
- Log Off

## **WebEOC Boards**

- **U** Where data resides
- **U** Vary by position and/or incident
- **U** Window navigation
- **Examples:** 
	- $\bullet$ Daily Intel
	- Missions/Tasks Ο,
	- $\bullet$ Position Log
	- Illinois Incident Reporting System۰

#### **Illinois Incident Reporting System**

- **Replaces SharePoint**
- All reports in WebEOC
- $\bullet$ FOIA
- **Same reports** 
	- **Some new fields, new features**

# Daily Intel Board

#### 2 \*Daily Intel\* Display - Windows Internet Explorer

**Reports** 

20 https://webeoc.iema.state.il.us/eoc7/boards/board.aspx?tableid=97&viewid=465&label="Daily+Intel"&filtereditemid=465&viewfilters=&ppid=rptGroups\_ctl00\_ucGroup\_rpt\_ctl02

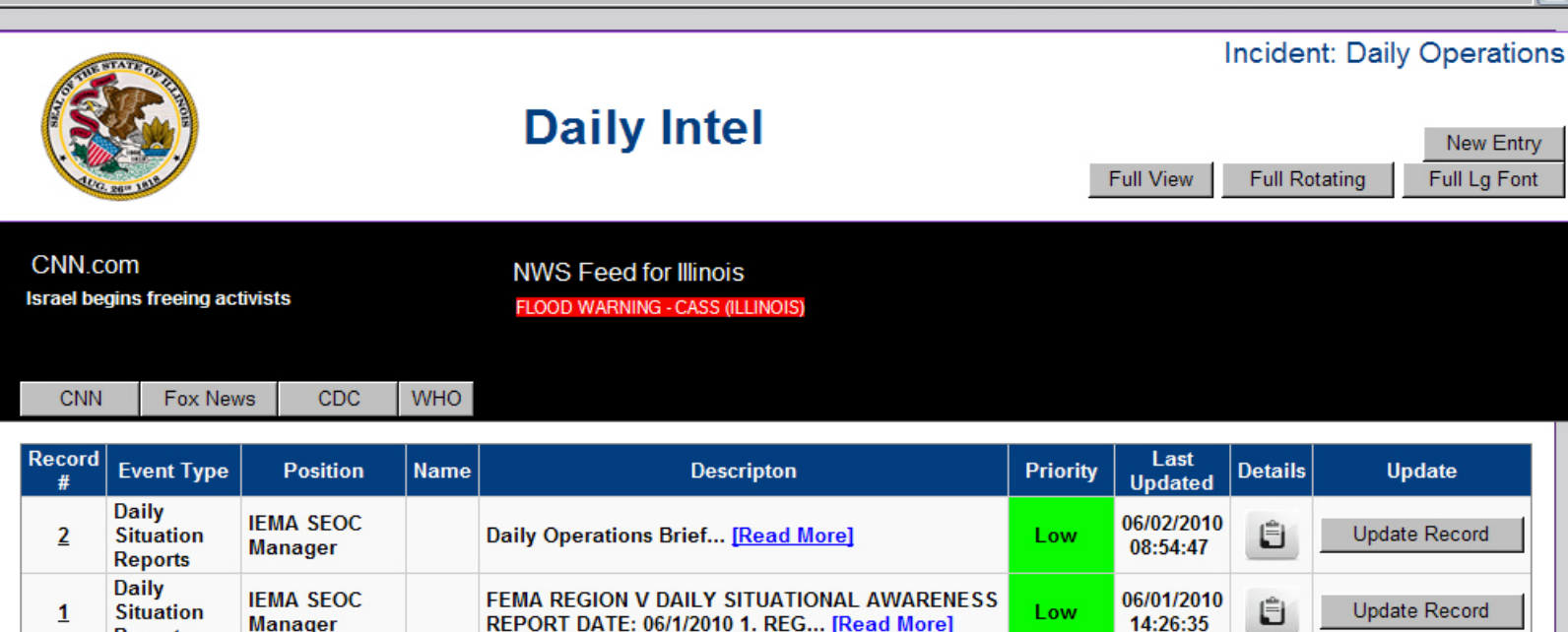

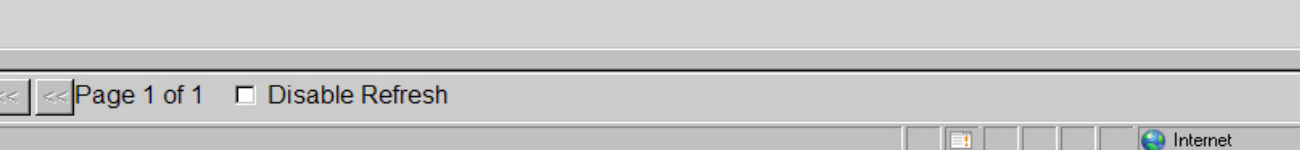

 $\left| \cdot \right|$  Internet

 $\sqrt{a}$  -  $\sqrt{a}$  100% -

 $\Box$ olxi

國

# **Display View**

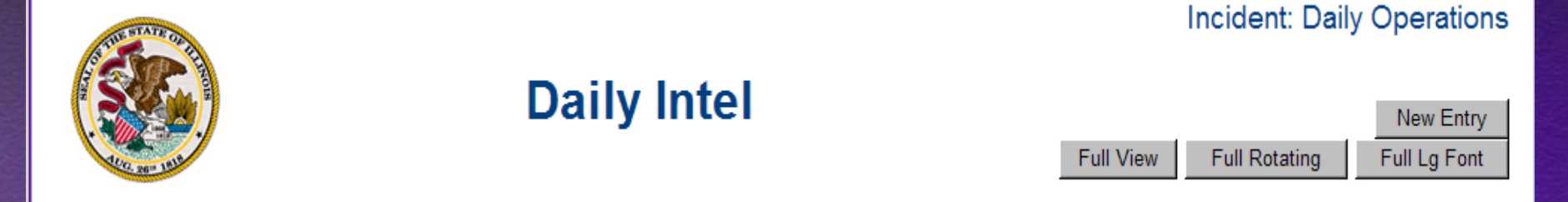

- Full View
- **C** Full Rotating
- Full Large Font
- **C** New Entry button
- **NOTE the Incident name**

#### RSS Feeds

- **Select from 4 news feeds**
- **C** NWS Feed for Illinois
- Click a title or warning to view webpage

#### Update Record & View Details

- Click **Details** or **Read More** to view info
- Click **Update Record** to **add** (cannot edit)  $\bullet$
- Can update ANY report created by you or others

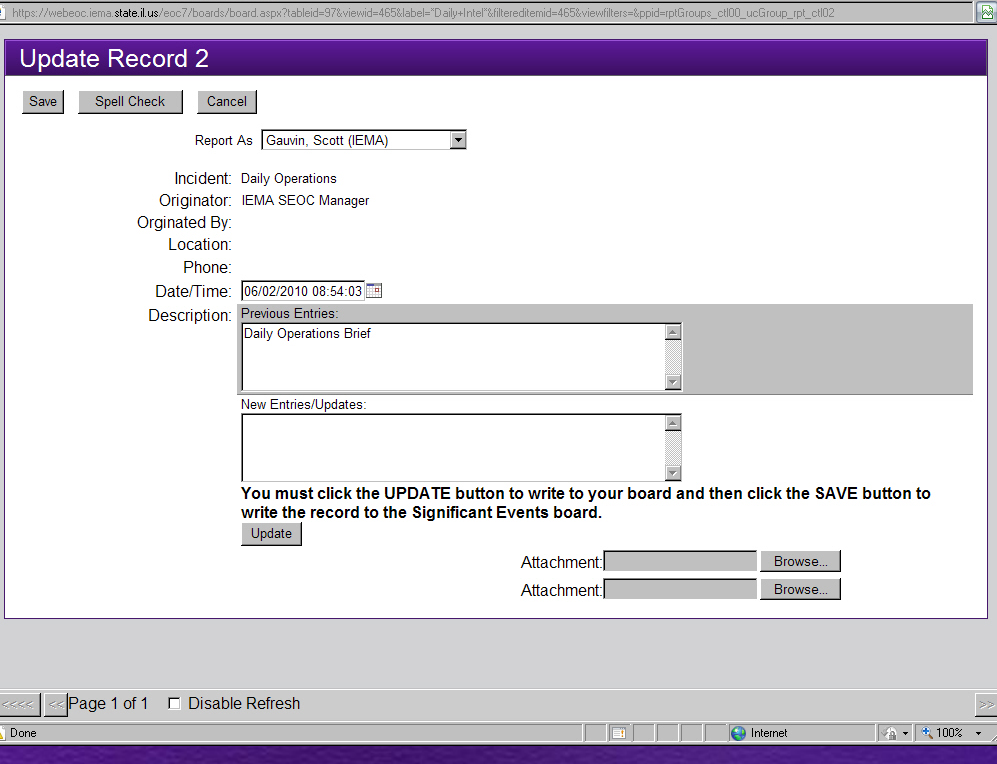

#### **New Report**

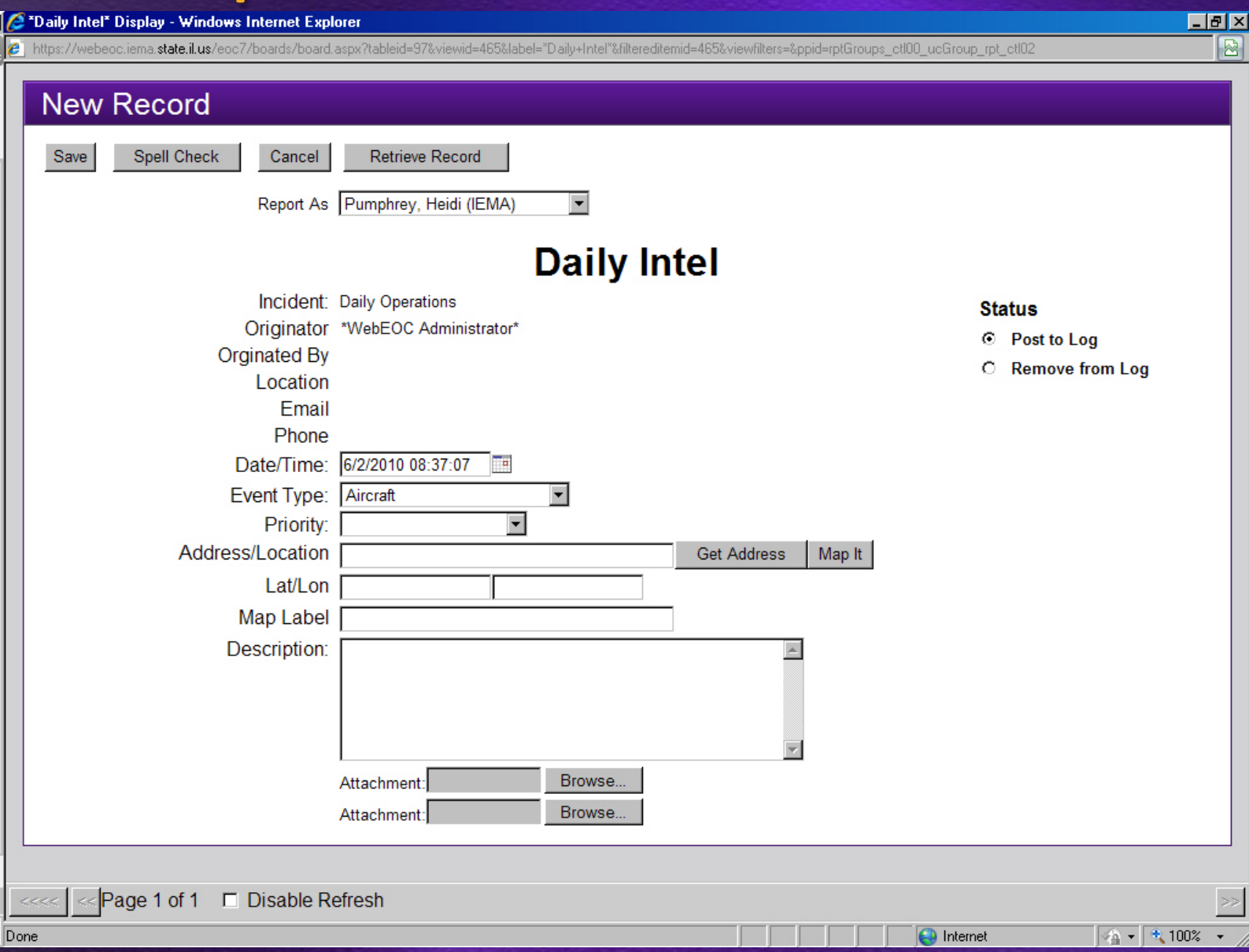

#### **Get Address & Map It**

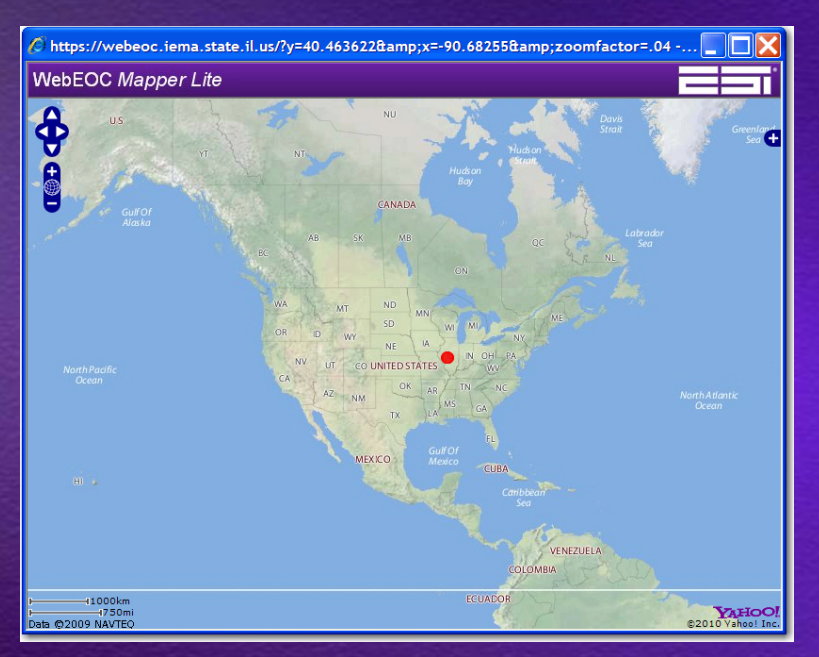

Click **Map It**  $\bullet$ **WebEOC Mapper Lite** 0 Globe Icon  $\bullet$ Zoom In + and Zoom Out – Layers with the + on right Arrows

#### **Improvements to Mapper are coming!**

# **Spell Check**

- **C** From New Report or Update View
- **Julie 1** Ignore, Add, Replace, Replace All
- Use *Suggestions*
- **Can type a new** word to replace

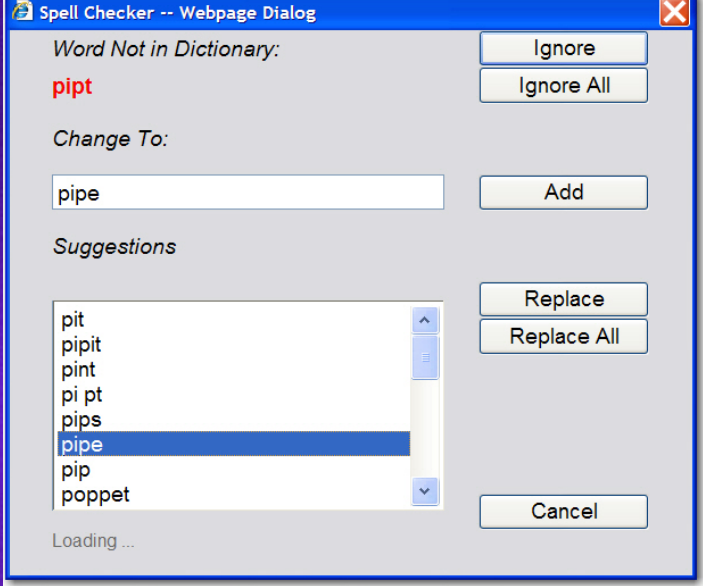

\*Doesn't show where in form misspelled!\*

# **Menus & Links**

- **C** Menus group items together
- Vary by position
- >> indicates Menu
- **C** X to close Menu

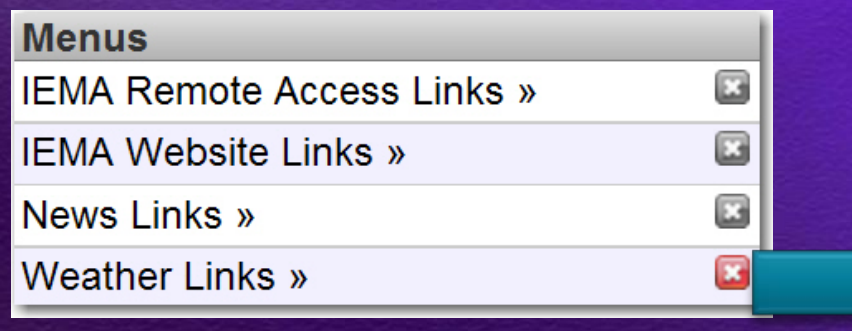

- **C** Links open website
- **C** New browser window
- WebEOC Admin adds Menus & Links

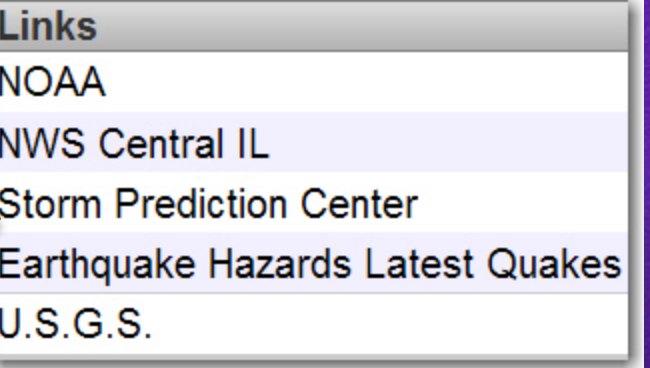

# **Chat Tool**

#### **C** On-line conversation **U** Who creates

#### Type message - **Send Leave Room**

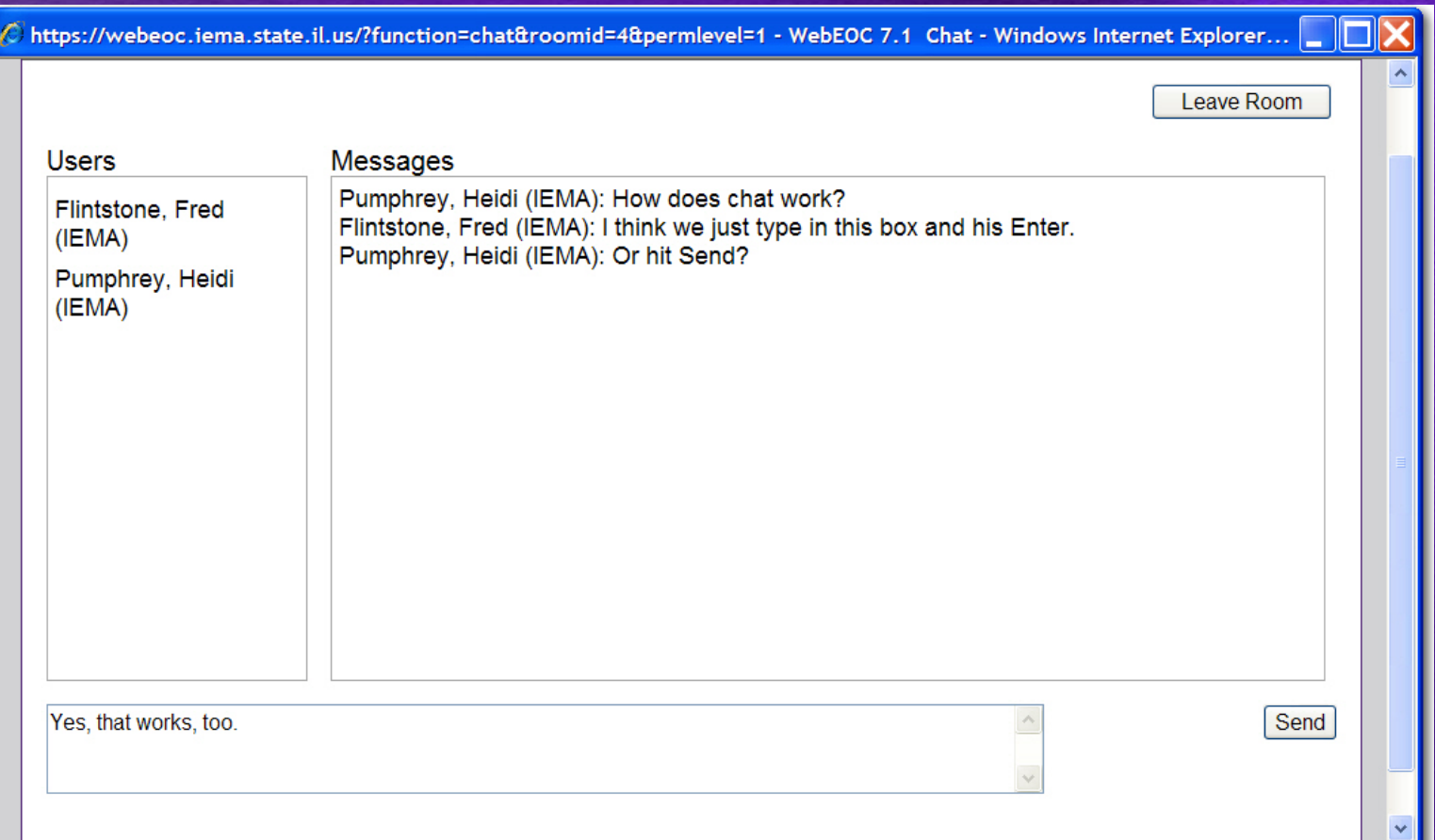

## **Messages**

#### **Electronic communication**

- **Sent within WebEOC or to** Email
- **Julie 15 Inbox, Sent Items,** Deleted Items
	- **Never deleted!!!!!**
	- Part of the **Incident**
- **Send to Users,** *Groups* or *Positions*

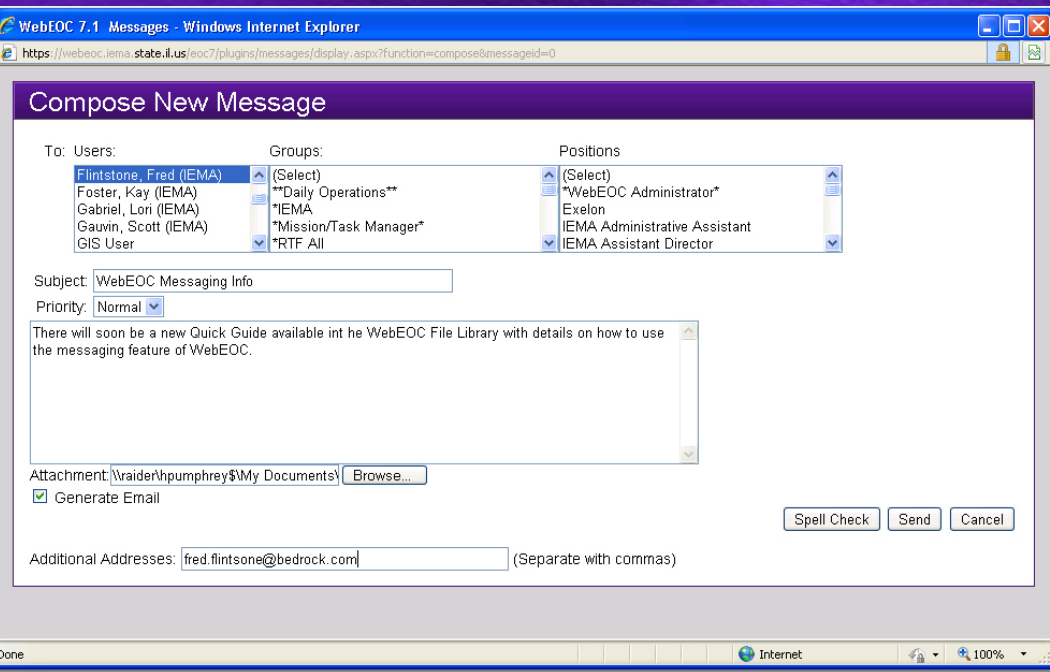

#### **Checklists**

- **Contacts**
- **Calendar**
- **C** File Library User Guides!
- **MapTac**
- **C** NWS Weather Alerts

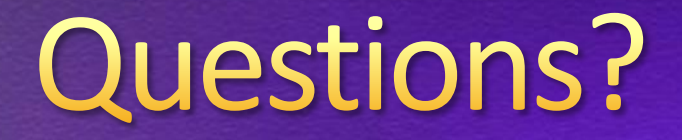

#### ema.webeoc@illinois.gov